# **HOW TO USE SQLITE WALKER**

Obtain download from [https://github.com/stark4n6/SQLiteWalker.](https://github.com/stark4n6/SQLiteWalker)

Once the file is downloaded, extract the file. For instructions on this please review 7-zip guided exercise found here [7-Zip.](#page-4-0)

\*\*Of note, the image that is being searched for databases must be in a zipped state.

Open Command Prompt and run command: **python <insert path for SQLiteWalker.py> -i <insert path for image -o <insert path for output>** 

Example: python "C:\Users\sarah\Downloads\SQLiteWalker.py" -i "D:\Archive\Android 12\Android 12 Autopsy.zip" -o "C:\Users\sarah\Desktop\SQLIte"

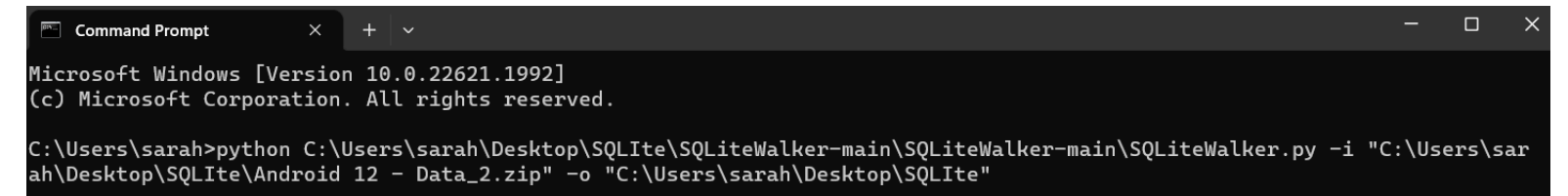

#### **Example of SQLiteWalker running**

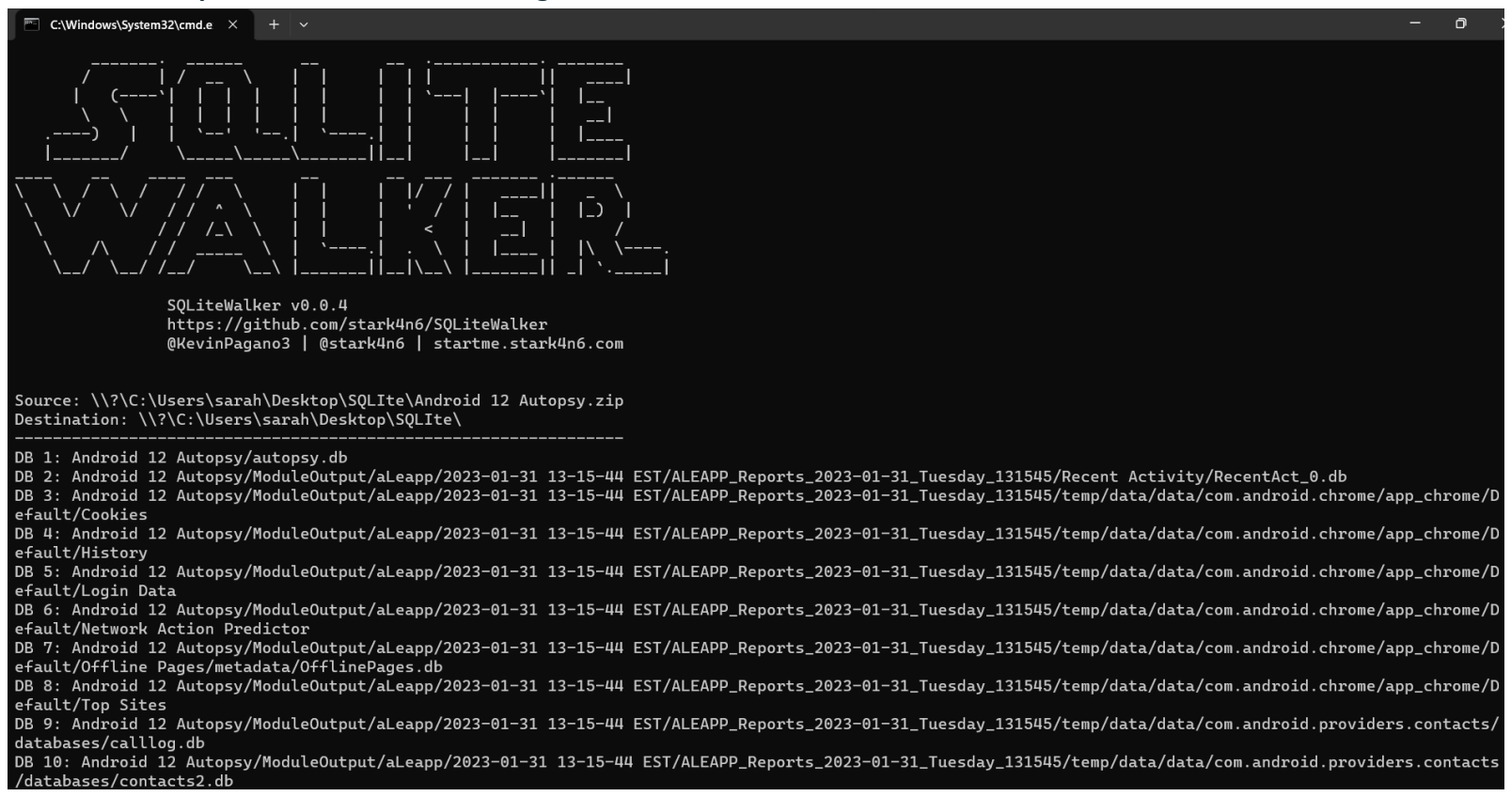

\*\*\*\*JOB FINISHED\*\*\*\* Runtime: 21.985103845596313 seconds DBs Found: 188 Error Count: 0

Navigate to the output folder. Within this folder, there will be a folder named "SQLiteWalker\_OUT"

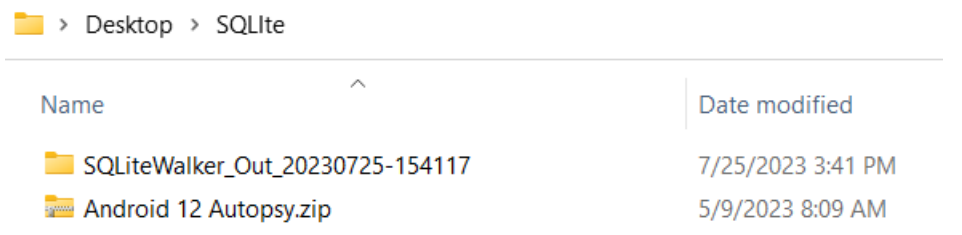

Within the db\_list.tsv file, there will be a list of the databases found. This can be opened with tools like notepad++ and sublime.

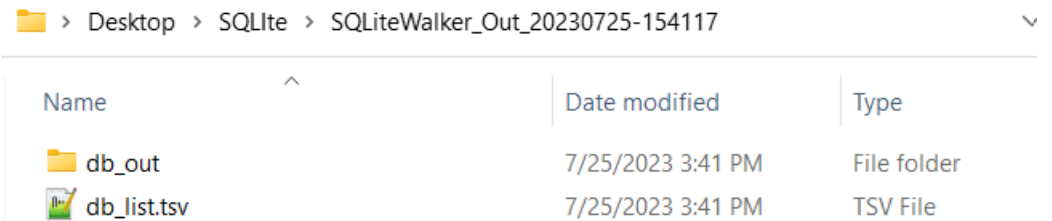

#### **db\_list.tsv output example.**

S C:\Users\sarah\Desktop\SQLIte\SQLiteWalker\_Out\_20230725-154117\db\_list.tsv - Sublime Text (UNREGISTERED) File Edit Selection Find View Goto Tools Project Preferences Help  $\blacktriangleleft$ db list.tsv File Name Export Path Tables autopsy.db C:\Users\sarah\Desktop\SOLIte\SOLiteWalker Out 20230725-154117\db out\Android 12 Autopsy\autopsy.db ['tsk\_db\_info', 'tsk\_db\_info\_extended', 'tsk\_objects', 'tsk persons', 'tsk hosts', 'tsk host addresses', 'tsk host address map', 'tsk host address dns ip map', 'tsk host address usage', 'account types', 'accounts', 'account\_relationships', 'tsk\_os\_account\_realms', 'tsk\_os\_accounts',<br>'tsk\_image\_info', 'tsk\_image\_names', 'tsk\_vs\_info', 'tsk\_vs\_parts',<br>'tsk\_pool\_info', 'data\_source\_info', 'tsk\_fs\_info', 'tsk\_files', 'file\_encoding\_types', 'tsk\_files\_path', 'tsk\_files\_derived', 'tsk\_files\_derived\_method', 'tsk\_file\_layout', 'reports',<br>'blackboard\_artifact\_types', 'blackboard\_attribute\_types', 'review\_statuses', 'blackboard\_artifacts', 'blackboard\_attributes', 'tsk\_analysis\_results', 'tsk\_aggregate\_score', 'tsk\_tag\_sets', 'tag\_names', 'tsk\_examiners', 'content\_tags', 'blackboard\_artifact\_tags', 'ingest\_module\_types', 'ingest\_job\_status\_types', 'ingest\_modules', 'ingest\_jobs', 'ingest\_job\_modules',<br>'tsk\_event\_types', 'tsk\_event\_descriptions', 'tsk\_events', 'tsk\_file\_attributes', 'tsk\_os\_account\_attributes', 'tsk\_os\_account\_instances', 'tsk\_data\_artifacts', 'image gallery db info', 'image gallery groups', 'image gallery groups seen', 'beta tag app data'] RecentAct 0.db C:\Users\sarah\Desktop\SQLIte\SQLiteWalker Out 20230725-154117\db out\Android 12 Autopsy\ModuleOutput\aLeapp\2023-01-31 13-15-44 EST\ALEAPP\_Reports\_2023-01-31\_Tuesday\_131545\Recent Activity\RecentAct\_0.db ['recent']

If no databases were found, this is an example of the result.

Source: \\?\C:\Users\sarah\Desktop\SQLIte\2022 CTF - iOS Full File System.zip Destination: \\?\C:\Users\sarah\Desktop\SQLIte\

\*\*\*\*JOB FINISHED\*\*\*\* Runtime: 0.0 seconds DBs Found: 0 Error Count: 0

The db list.tsv file will be blank.

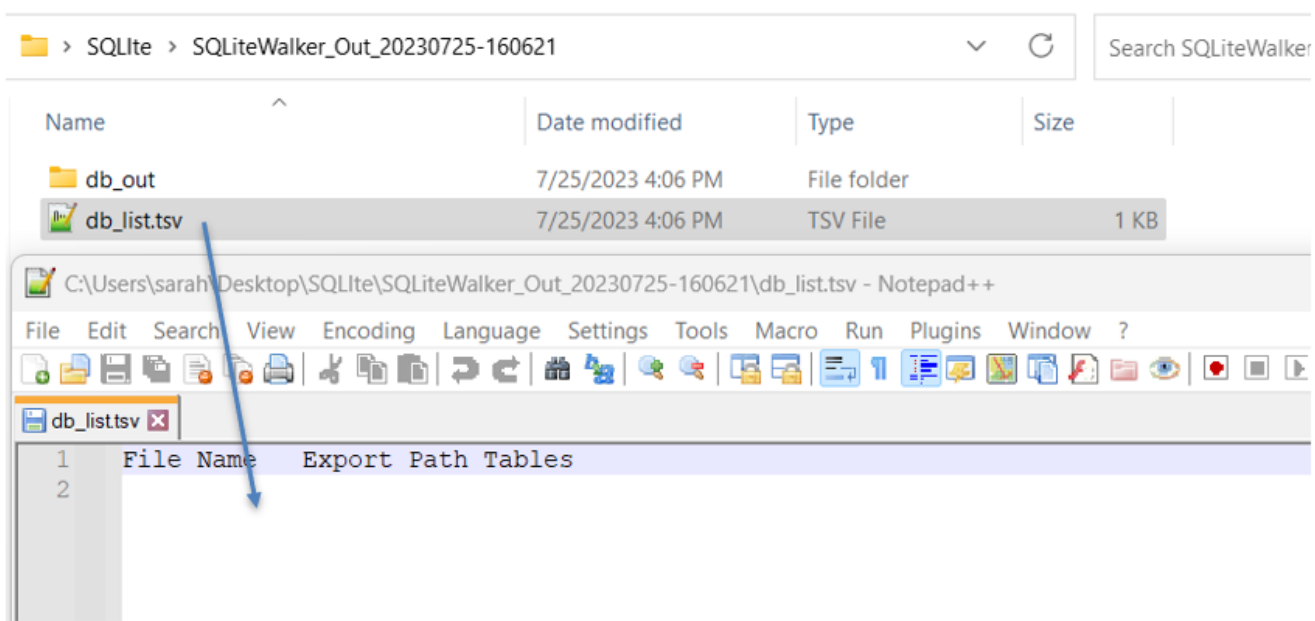

Some systems require command to be **py** instead of **python**, so example would be:

py "C:\Users\sarah\Desktop\SQLiteWalker-main\SQLiteWalker-main\SQLiteWalker.py" -i

"C:\Users\sarah\Desktop\Android 12 Autopsy.zip" -o "C:\Users\sarah\Desktop\SQLiteWalker Output"

# <span id="page-4-0"></span>USING 7ZIP GUIDED EXERCISE

TO START, PLEASE DOWNLOAD 7ZIP FROM <https://www.7-zip.org/download.html>

Prior to installation, verify the hash value to the known good from the syllabus for students enrolled in

the HMFA Virtual Live course. The MD5 hash value for the 7z2201-x64.exe is a6a0f7c173094f8dafef996157751ecf

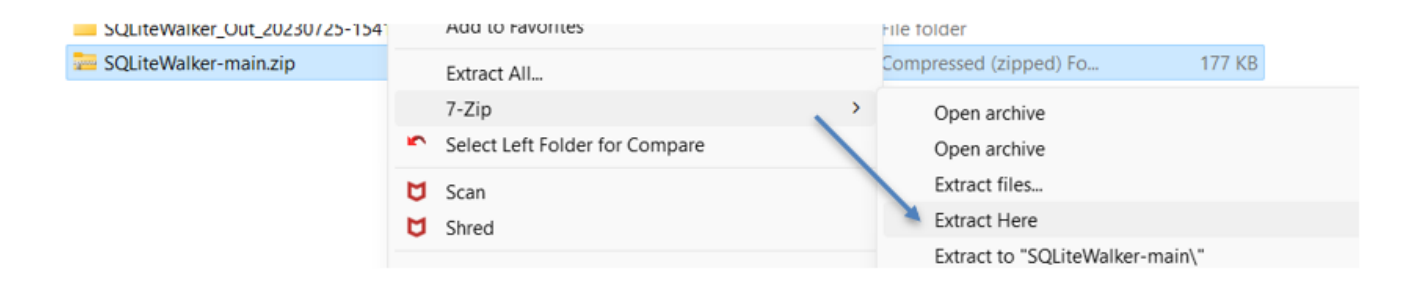

### Unzipped file

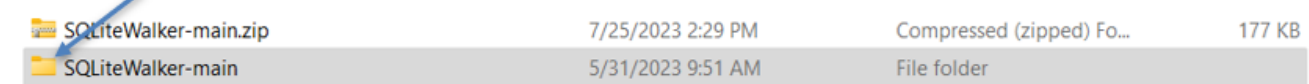

Double click or right click "open" to see the contents of the folder.

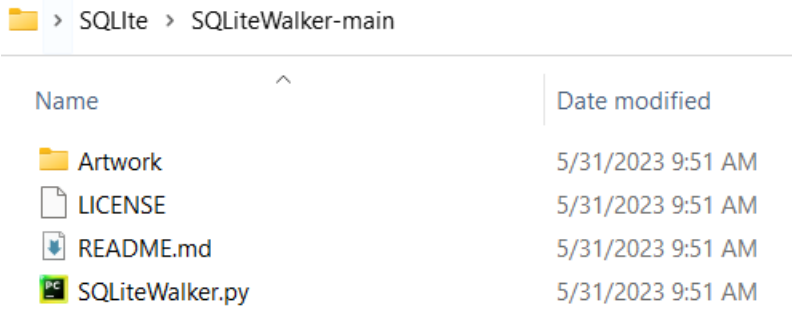